# **This is Lab Worksheet 4 - not an Assignment**

This Lab Worksheet contains some practical examples that will prepare you to complete your Assignments. You do **not** have to hand in this Lab Worksheet. Make sure you complete the separate Assignments on time. Quizzes and tests may refer to work done in this Lab Worksheet; save your answers.

### **Before you get started - REMEMBER TO READ** *ALL* **THE WORDS**

You must have an account on the Course Linux Server to do this lab. Log in to the server and use the shell. Review the Class Notes related to this worksheet as you work through it. Leave your work on the Linux server. Do not delete any work from the Linux server until the term is over and your marks are complete!

### **Commands introduced and used in this Lab**

- ➢ **alias** (**help alias**) built-in **bash** command to create synonyms for command names.
- ➢ **bash** Shell **aliases**
- ➢ **bash** Shell **wildcard** (GLOB char) patterns: **\* ? [...] [!...]**
- ➢ **sum** generate a checksum
- ➢ **unalias** remove an alias, or all aliases using **-a**

Log in to the Course Linux Server to do all commands in this lab. Set your bash **PS1** shell prompt to show your login name, computer name, and the **basename** of your current directory, just as you did in the previous Lab. **Leave your finished work on the server; do not delete it when you are finished the worksheet**.

# **Using Wildcards (GLOB chars) in Pathname Specifications**

Use the **echo** command to see how patterns expand **first**, **before** you use them in a real command line, e.g.

➢ **echo /etc/pas\* ; echo /dev/sd\* ; echo /bin/\*sh**

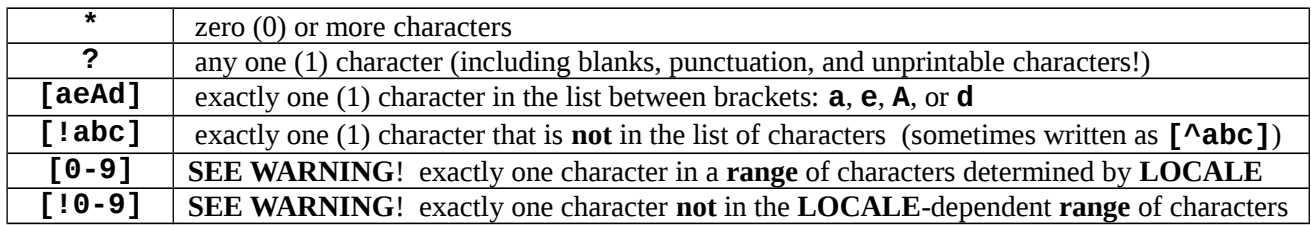

**WARNING: DO NOT USE LETTER RANGES**: Do not use letter **ranges** separated by a dash, e.g. **[a-z]**, without first understanding your system **LOCALE** setting. The dash range **[a-z]** often includes the uppercase letters from **B** through **Z** and may not include **A**. Using digits **[0-9]** is the only safe range allowed.

Use the **echo** command to see how **GLOB** patterns expand **first**, **before** you use them in a real command line:

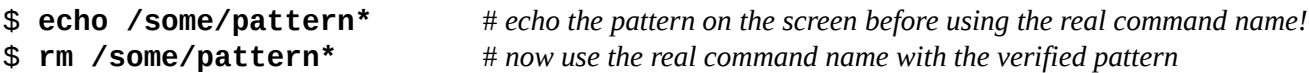

### **Lab 4.1: Using ? to match any single character**

As we do with most sections of each lab, we recursively remove and recreate a directory in which to do this section. This lets you return to this place and redo a section without having files left over from previous work. [user@localhost ]\$ **cd ; rm -rf lab4.1 ; mkdir lab4.1 ; cd lab4.1**

```
[user@localhost lab4.1]$ touch f1 f2 f3
[user@localhost lab4.1]$ touch
[user@localhost lab4.1]$ touch f11 f12 f13
[user@localhost lab4.1]$ touch f33 fffff
[user@localhost lab4.1]$ mkdir dir1 dir2 dir3
```
[user@localhost lab4.1]\$ **ls** dir1 dir2 dir3 f1 f10 f11 f12 f13 f2 f20 f3 f30 f33 fffff [user@localhost lab4.1]\$ **ls | sum**  33442 1 *( make sure you get this number, otherwise start over at the beginning of 4.1)* Use the **echo** command to see how patterns expand **first**, **before** you use them in a real command line. [user@localhost lab4.1]\$ **cp f? dir1** 

a) Which files have been copied to the directory **dir1**? (First try to **answer without typing** the command.)  $\_$  , and the set of the set of the set of the set of the set of the set of the set of the set of the set of the set of the set of the set of the set of the set of the set of the set of the set of the set of the set of th

[user@localhost lab4.1]\$ **cp f?0 dir2**

b) Which files have been copied to the directory **dir2**? (First try to **answer without typing** the command.)  $\_$  , and the set of the set of the set of the set of the set of the set of the set of the set of the set of the set of the set of the set of the set of the set of the set of the set of the set of the set of the set of th

[user@localhost lab4.1]\$ **cp f?3 dir3**

c) Which files have been copied to the directory **dir3**? (First try to **answer without typing** the command.)  $\_$  , and the set of the set of the set of the set of the set of the set of the set of the set of the set of the set of the set of the set of the set of the set of the set of the set of the set of the set of the set of th

\_\_\_\_\_\_\_\_\_\_\_\_\_\_\_\_\_\_\_\_\_\_\_\_\_\_\_\_\_\_\_\_\_\_\_\_\_\_\_\_\_\_\_\_\_\_\_\_\_\_\_\_\_\_\_\_\_\_\_\_\_\_\_\_\_\_\_\_\_\_\_\_\_\_\_\_\_\_\_\_\_\_\_\_\_\_\_\_ \_\_\_\_\_\_\_\_\_\_\_\_\_\_\_\_\_\_\_\_\_\_\_\_\_\_\_\_\_\_\_\_\_\_\_\_\_\_\_\_\_\_\_\_\_\_\_\_\_\_\_\_\_\_\_\_\_\_\_\_\_\_\_\_\_\_\_\_\_\_\_\_\_\_\_\_\_\_\_\_\_\_\_\_\_\_\_\_ \_\_\_\_\_\_\_\_\_\_\_\_\_\_\_\_\_\_\_\_\_\_\_\_\_\_\_\_\_\_\_\_\_\_\_\_\_\_\_\_\_\_\_\_\_\_\_\_\_\_\_\_\_\_\_\_\_\_\_\_\_\_\_\_\_\_\_\_\_\_\_\_\_\_\_\_\_\_\_\_\_\_\_\_\_\_\_\_

\_\_\_\_\_\_\_\_\_\_\_\_\_\_\_\_\_\_\_\_\_\_\_\_\_\_\_\_\_\_\_\_\_\_\_\_\_\_\_\_\_\_\_\_\_\_\_\_\_\_\_\_\_\_\_\_\_\_\_\_\_\_\_\_\_\_\_\_\_\_\_\_\_\_\_\_\_\_\_\_\_\_\_\_\_\_\_\_ \_\_\_\_\_\_\_\_\_\_\_\_\_\_\_\_\_\_\_\_\_\_\_\_\_\_\_\_\_\_\_\_\_\_\_\_\_\_\_\_\_\_\_\_\_\_\_\_\_\_\_\_\_\_\_\_\_\_\_\_\_\_\_\_\_\_\_\_\_\_\_\_\_\_\_\_\_\_\_\_\_\_\_\_\_\_\_\_

[user@localhost lab4.1]\$ **echo ? ?? ?????**

d) One of the above three patterns fails to expand to any pathname. Which pattern, and why?

[user@localhost lab4.1]\$ **cp ? ?? ????? dir3**

e) **Why** does the above command line give an **error** message from the copy command?

[user@localhost lab4.1]\$ **ls /dev/tty\***

f) The above command shows all terminal devices configured in your Linux system. Try it. What command line, similar to the above, shows **only** the **five-character** terminal device names, i.e. shows **tty10** and **tty63** and **ttyS0**, etc. but does *not* show **tty** or **tty1** or **tty9** etc.?

 $\_$  , and the set of the set of the set of the set of the set of the set of the set of the set of the set of the set of the set of the set of the set of the set of the set of the set of the set of the set of the set of th

#### **Lab 4.2: Using \* to match zero or more characters**

This section **depends** on the files created at the start of the previous section. **Create those files first**.

[user@localhost lab4.1]\$ **cd ; rm -rf lab4.2 ; mkdir lab4.2 ; cd lab4.2** [user@localhost lab4.2]\$ **cp -a ../lab4.1/. .** *(note the single dot destination directory)* [user@localhost lab4.2]\$ **ls** dir1 dir2 dir3 f1 f10 f11 f12 f13 f2 f20 f3 f30 f33 fffff [user@localhost lab4.2]\$ **ls | sum**  33442 1 *( make sure you get this number, otherwise start over at the beginning of 4.1)*

Use the **echo** command to see how patterns expand **first**, **before** you use them in a real command line.

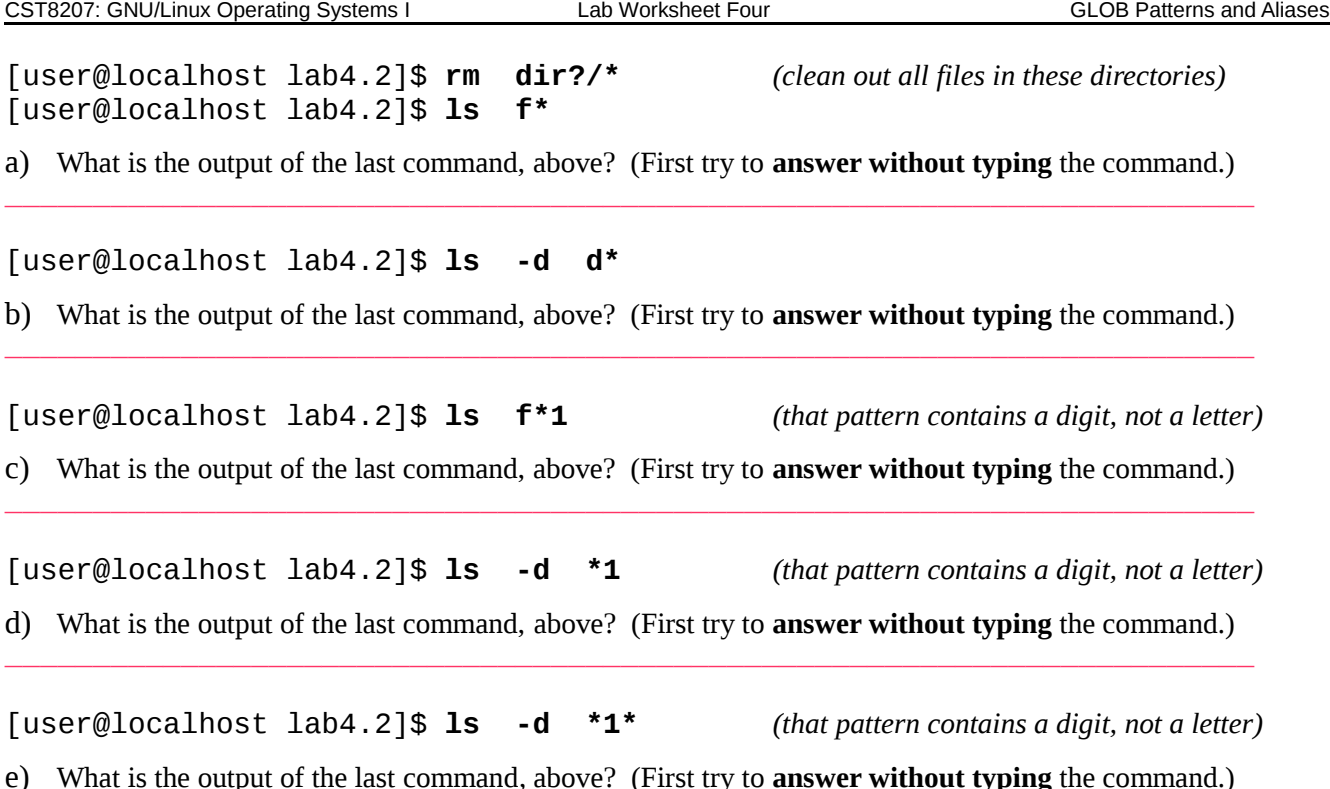

# **Lab 4.3: Using [ ] to match a single character from a list of characters**

\_\_\_\_\_\_\_\_\_\_\_\_\_\_\_\_\_\_\_\_\_\_\_\_\_\_\_\_\_\_\_\_\_\_\_\_\_\_\_\_\_\_\_\_\_\_\_\_\_\_\_\_\_\_\_\_\_\_\_\_\_\_\_\_\_\_\_\_\_\_\_

Square brackets are shell metacharacters that indicate a GLOB pattern match for any **one** character in the list of characters between the square brackets. You can also match any **one** character that is *not* in the list by starting the list with an exclamation point **!**, e.g. **[!abc]** Circumflex is sometimes also allowed but doesn't work in all shells, so the exclamation point is preferred instead of using **[^abc]**

[user@localhost ]\$ **cd ; rm -rf lab4.3 ; mkdir lab4.3 ; cd lab4.3** [user@localhost lab4.3]\$ **touch** [user@localhost lab4.3]\$ **ls | sum**  07916 1 *(make sure you get this number, otherwise start over at the beginning of 4.3)*

Use the **echo** command to see how patterns expand **first**, **before** you use them in a real command line.

[user@localhost lab4.3]\$ **ls h[ao]t**

f) What is the output of the last command, above? (First try to **answer without typing** the command.) \_\_\_\_\_\_\_\_\_\_\_\_\_\_\_\_\_\_\_\_\_\_\_\_\_\_\_\_\_\_\_\_\_\_\_\_\_\_\_\_\_\_\_\_\_\_\_\_\_\_\_\_\_\_\_\_\_\_\_\_\_\_\_\_\_\_\_\_\_\_\_

#### [user@localhost lab4.3]\$ **ls h[aeiou]t**

g) What is the output of the last command, above? (First try to **answer without typing** the command.) \_\_\_\_\_\_\_\_\_\_\_\_\_\_\_\_\_\_\_\_\_\_\_\_\_\_\_\_\_\_\_\_\_\_\_\_\_\_\_\_\_\_\_\_\_\_\_\_\_\_\_\_\_\_\_\_\_\_\_\_\_\_\_\_\_\_\_\_\_\_\_

\_\_\_\_\_\_\_\_\_\_\_\_\_\_\_\_\_\_\_\_\_\_\_\_\_\_\_\_\_\_\_\_\_\_\_\_\_\_\_\_\_\_\_\_\_\_\_\_\_\_\_\_\_\_\_\_\_\_\_\_\_\_\_\_\_\_\_\_\_\_\_\_\_\_\_\_\_\_\_\_\_\_\_\_\_\_\_\_ \_\_\_\_\_\_\_\_\_\_\_\_\_\_\_\_\_\_\_\_\_\_\_\_\_\_\_\_\_\_\_\_\_\_\_\_\_\_\_\_\_\_\_\_\_\_\_\_\_\_\_\_\_\_\_\_\_\_\_\_\_\_\_\_\_\_\_\_\_\_\_\_\_\_\_\_\_\_\_\_\_\_\_\_\_\_\_\_

#### [user@localhost lab4.3]\$ **ls h[aeiou]\***

h) Comparing with the previous output, which **additional** file is displayed?

i) Why? \_\_\_\_\_\_\_\_\_\_\_\_\_\_\_\_\_\_\_\_\_\_\_\_\_\_\_\_\_\_\_\_\_\_\_\_\_\_\_\_\_\_\_\_\_\_\_\_\_\_\_\_\_\_\_\_\_\_\_\_\_\_\_\_\_\_\_\_\_\_\_\_\_\_\_\_\_\_

[user@localhost lab4.3]\$ **cd ; rm -rf lab4.3b ; mkdir lab4.3b ; cd lab4.3b** [user@localhost lab4.3b]\$ **touch sda sdb sdc sdd** [user@localhost lab4.3b]\$ **touch sda1 sdb2 sdc3 sdd4** [user@localhost lab4.3b]\$ **ls | sum**  61395 1 *(make sure you get this number, otherwise start over at the beginning with rm above)*

#### [user@localhost lab4.3b]\$ **ls sd[abc]**

j) Which names are output by the last command, above? (First try to **answer without typing** the command.)

\_\_\_\_\_\_\_\_\_\_\_\_\_\_\_\_\_\_\_\_\_\_\_\_\_\_\_\_\_\_\_\_\_\_\_\_\_\_\_\_\_\_\_\_\_\_\_\_\_\_\_\_\_\_\_\_\_\_\_\_\_\_\_\_\_\_\_\_\_\_\_

\_\_\_\_\_\_\_\_\_\_\_\_\_\_\_\_\_\_\_\_\_\_\_\_\_\_\_\_\_\_\_\_\_\_\_\_\_\_\_\_\_\_\_\_\_\_\_\_\_\_\_\_\_\_\_\_\_\_\_\_\_\_\_\_\_\_\_\_\_\_\_

\_\_\_\_\_\_\_\_\_\_\_\_\_\_\_\_\_\_\_\_\_\_\_\_\_\_\_\_\_\_\_\_\_\_\_\_\_\_\_\_\_\_\_\_\_\_\_\_\_\_\_\_\_\_\_\_\_\_\_\_\_\_\_\_\_\_\_\_\_\_\_

\_\_\_\_\_\_\_\_\_\_\_\_\_\_\_\_\_\_\_\_\_\_\_\_\_\_\_\_\_\_\_\_\_\_\_\_\_\_\_\_\_\_\_\_\_\_\_\_\_\_\_\_\_\_\_\_\_\_\_\_\_\_\_\_\_\_\_\_\_\_\_

#### [user@localhost lab4.3b]\$ **ls sda[1-4]**

k) Which names are output by the last command, above? (First try to **answer without typing** the command.)

#### [user@localhost lab4.3b]\$ **ls sd[bc][1-3]**

l) Which names are output by the last command, above? (First try to **answer without typing** the command.)

#### [user@localhost l**ab4.3**b]\$ **echo sd[!ab][!12]**

m) Which names are output by the last command, above? (First try to **answer without typing** the command.)

List complements sometimes work using a leading circumflex, as  $\lceil \text{^\land abc} \rceil$ , to mimic the behaviour of Regular Expressions, but the circumflex doesn't work in all shells so **[!abc]** is preferred in GLOB patterns.

#### *Dashed character ranges [a-z] are not always predictable! Always test them first!*

**DO NOT USE DASHED RANGES**: Do not use **character ranges** separated by a dash, especially *alphabetic* ranges, without first understanding your system **LOCALE** setting. The range **[a-z]** often includes the uppercase letters from **B** through **Z** and may not include **A**. Using only digits in the range, e.g. **[0-9]**, may be safe.

The following shows the difference on two example Linux systems, depending on the **LOCALE** environment:

1. \$ **touch a A b B y Y z Z** 2. *server*\$ **echo [a-z]** *# Server gives only lower-case: a b y z* 3. *server*\$ **echo [A-Z]** *# Server gives only upper-case: A B Y Z* 4. *desktop*\$ **echo [a-z]** *# Desktop gives an incomplete mix: a B b Y y Z z* 5. *desktop*\$ **echo [A-Z]** *# Desktop gives an incomplete mix: A a B b Y y Z*

The Server uses a traditional English-only LOCALE that expects only ASCII (English) characters where the Desktop uses a modern International LOCALE (e.g. **LC\_CTYPE=en\_CA.utf8**) that also includes Unicode characters in the range. Do not use dashed **character ranges**, especially alphabetic ranges, without first understanding your system **LOCALE** setting. Verify GLOB patterns using **echo** ! For a fuller explanation on Internationalization problems, including the use of POSIX character classes such as **[:lower:]** and **[:upper:]** read:

**[http://teaching.idallen.com/cst8177/15w/notes/000\\_character\\_sets.html](http://teaching.idallen.com/cst8177/15w/notes/000_character_sets.html)**

# **Lab 4.4: Using shell aliases**

Aliases are **built-in to your current shell**. They are not separate commands like **date** and **ls.** Aliases let you define your **own** command names. You can also **redefine** existing command names and/or add your **favourite** options to existing command names. Many Linux systems come with some shell aliases defined already. These predefined aliases may be set in system RC files (under **/etc**) or in a **.bashrc** file placed into your account HOME directory. Know what aliases are set in your account before you start typing!

### **Listing all current shell aliases**

[user@localhost ~]\$ **alias** *(list all current aliases - may be none)*

a) In which man page are shell aliases documented? : \_\_\_\_\_\_\_\_\_\_\_\_\_\_\_\_\_\_\_\_\_\_\_\_\_\_\_

You can also use the **help** feature of your shell to get help on any built-in command, e.g. **help alias**

\_\_\_\_\_\_\_\_\_\_\_\_\_\_\_\_\_\_\_\_\_\_\_\_\_\_\_\_\_\_\_\_\_\_\_\_\_\_\_\_\_\_\_\_\_\_\_\_\_\_\_\_\_\_\_\_\_\_\_\_\_\_\_\_\_\_\_\_\_\_\_\_\_\_\_\_\_\_\_\_\_\_\_\_\_\_\_\_ \_\_\_\_\_\_\_\_\_\_\_\_\_\_\_\_\_\_\_\_\_\_\_\_\_\_\_\_\_\_\_\_\_\_\_\_\_\_\_\_\_\_\_\_\_\_\_\_\_\_\_\_\_\_\_\_\_\_\_\_\_\_\_\_\_\_\_\_\_\_\_\_\_\_\_\_\_\_\_\_\_\_\_\_\_\_\_\_

### **Creating a shell alias (for this shell only)**

[user@localhost ~]\$ **alias myls='ls -alF --color=auto'** [user@localhost ~]\$ **alias** [user@localhost ~]\$ **ls ..** *(two dots - parent directory)*  [user@localhost ~]\$ **myls ..** *(two dots - parent directory)* 

a) **Describe** how typing **myls** gives *different* output compared to typing **ls**:

### **Removing a single shell alias (for this shell only)**

```
[user@localhost ~]$ alias myls='ls -alF --color=auto'
[user@localhost ~]$ myls
[user@localhost ~]$ unalias myls
[user@localhost ~]$ alias
[user@localhost ~]$ myls
```
a) Record **exactly** the **error message** from using the **undefined** alias (undefined command name):

\_\_\_\_\_\_\_\_\_\_\_\_\_\_\_\_\_\_\_\_\_\_\_\_\_\_\_\_\_\_\_\_\_\_\_\_\_\_\_\_\_\_\_\_\_\_\_\_\_\_\_\_\_\_\_\_\_\_\_\_\_\_\_\_\_\_\_\_\_\_\_

### **Temporarily bypassing a current alias using backslash**

Putting a backslash in front of a command name causes the shell to ignore any alias for that command.

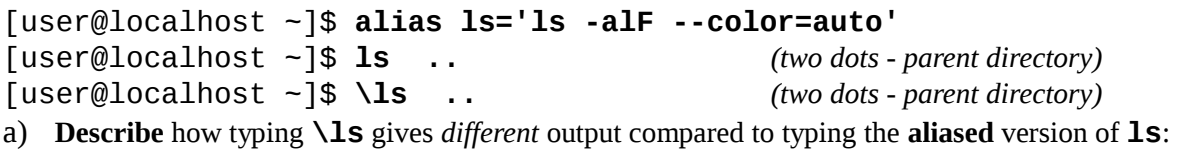

b) Given what you see above, what is the function of the backslash character **\** in front of an alias?

\_\_\_\_\_\_\_\_\_\_\_\_\_\_\_\_\_\_\_\_\_\_\_\_\_\_\_\_\_\_\_\_\_\_\_\_\_\_\_\_\_\_\_\_\_\_\_\_\_\_\_\_\_\_\_\_\_\_\_\_\_\_\_\_\_\_\_\_\_\_\_\_\_\_\_\_\_\_\_\_\_\_\_\_\_\_\_\_ \_\_\_\_\_\_\_\_\_\_\_\_\_\_\_\_\_\_\_\_\_\_\_\_\_\_\_\_\_\_\_\_\_\_\_\_\_\_\_\_\_\_\_\_\_\_\_\_\_\_\_\_\_\_\_\_\_\_\_\_\_\_\_\_\_\_\_\_\_\_\_\_\_\_\_\_\_\_\_\_\_\_\_\_\_\_\_\_

\_\_\_\_\_\_\_\_\_\_\_\_\_\_\_\_\_\_\_\_\_\_\_\_\_\_\_\_\_\_\_\_\_\_\_\_\_\_\_\_\_\_\_\_\_\_\_\_\_\_\_\_\_\_\_\_\_\_\_\_\_\_\_\_\_\_\_\_\_\_\_\_\_\_\_\_\_\_\_\_\_\_\_\_\_\_\_\_

c) Give a command to remove the **1s** alias:

- d) What command will remove **all** current aliases (RTFM):
- e) Why doesn't **man alias** work? \_\_\_\_\_\_\_\_\_\_\_\_\_\_\_\_\_\_\_\_\_\_\_\_\_\_\_\_\_\_\_\_\_\_\_\_\_\_\_\_\_\_\_\_\_\_\_\_\_\_\_\_

\_\_\_\_\_\_\_\_\_\_\_\_\_\_\_\_\_\_\_\_\_\_\_\_\_\_\_\_\_\_\_\_\_\_\_\_\_\_\_\_\_\_\_\_\_\_\_\_\_\_\_\_\_\_\_\_\_\_\_\_\_\_\_\_\_\_\_\_\_\_\_\_\_\_\_\_\_\_\_\_\_ \_\_\_\_\_\_\_\_\_\_\_\_\_\_\_\_\_\_\_\_\_\_\_\_\_\_\_\_\_\_\_\_\_\_\_\_\_\_\_\_\_\_\_\_\_\_\_\_\_\_\_\_\_\_\_\_\_\_\_\_\_\_\_\_\_\_\_\_\_\_\_\_\_\_\_\_\_\_\_\_\_

\_\_\_\_\_\_\_\_\_\_\_\_\_\_\_\_\_\_\_\_\_\_\_\_\_\_\_\_\_\_\_\_\_\_\_\_\_\_\_\_\_\_\_\_\_\_\_\_\_\_\_\_\_\_\_\_\_\_\_\_\_\_\_\_\_\_\_\_\_\_\_\_\_\_\_\_\_\_\_\_\_

\_\_\_\_\_\_\_\_\_\_\_\_\_\_\_\_\_\_\_\_\_\_\_\_\_\_\_\_\_\_\_\_\_\_\_\_\_\_\_\_\_\_\_\_\_\_\_\_\_\_\_\_\_\_\_\_\_\_\_\_\_\_\_\_\_\_\_\_\_\_\_\_\_\_\_\_\_\_\_\_\_

\_\_\_\_\_\_\_\_\_\_\_\_\_\_\_\_\_\_\_\_\_\_\_\_\_\_\_\_\_\_\_\_\_\_\_\_\_\_\_\_\_\_\_\_\_\_\_\_\_\_\_\_\_\_\_\_\_\_\_\_\_\_\_\_\_\_\_\_\_\_\_\_\_\_\_\_\_\_\_\_\_

 $\_$  , and the set of the set of the set of the set of the set of the set of the set of the set of the set of the set of the set of the set of the set of the set of the set of the set of the set of the set of the set of th

 $\_$  , and the set of the set of the set of the set of the set of the set of the set of the set of the set of the set of the set of the set of the set of the set of the set of the set of the set of the set of the set of th

### *Review: Basic Commands*

- a) How do **mv** and **cp** differ?
- b) **Describe** the purpose of the **whoami** command (read the man page):
- c) What is the purpose of the **-i** switch (option) to the **ls** command?
- d) What is the purpose of the **-d** switch (option) to the **ls** command?
- e) What command name and options copy an **entire** directory, including **all** the other files and subdirectories stored under it?
- f) What command name do you use to delete/remove an **empty** directory?
- g) What command name and options do you use to delete/remove a **complete** directory structure including **all** the other files and sub-directories stored under it?

 $\_$  , and the set of the set of the set of the set of the set of the set of the set of the set of the set of the set of the set of the set of the set of the set of the set of the set of the set of the set of the set of th

 $\_$  , and the set of the set of the set of the set of the set of the set of the set of the set of the set of the set of the set of the set of the set of the set of the set of the set of the set of the set of the set of th

 $\_$  , and the set of the set of the set of the set of the set of the set of the set of the set of the set of the set of the set of the set of the set of the set of the set of the set of the set of the set of the set of th

 $\_$  , and the set of the set of the set of the set of the set of the set of the set of the set of the set of the set of the set of the set of the set of the set of the set of the set of the set of the set of the set of th

 $\_$  , and the set of the set of the set of the set of the set of the set of the set of the set of the set of the set of the set of the set of the set of the set of the set of the set of the set of the set of the set of th

- h) What command name and options would **find** any **pathname** ending in the *basename* of **passwd**, found in any directory, starting from the **ROOT** directory?
- i) What command name and options would **find** and print all the **pathnames** under the directory **/etc**?
- j) What command would **find** and print all the pathnames owned by the **root** user under **/var/spool**:
- k) How do you create a directory **a/b/c/d/e** including all the parent directories, in one command line?
- l) Rewrite the pathname **/usr/./bin/../local/./bin/../sbin** as a simple **absolute** pathname, **without** using any "**.**" or "**..**":

 $\_$  , and the set of the set of the set of the set of the set of the set of the set of the set of the set of the set of the set of the set of the set of the set of the set of the set of the set of the set of the set of th